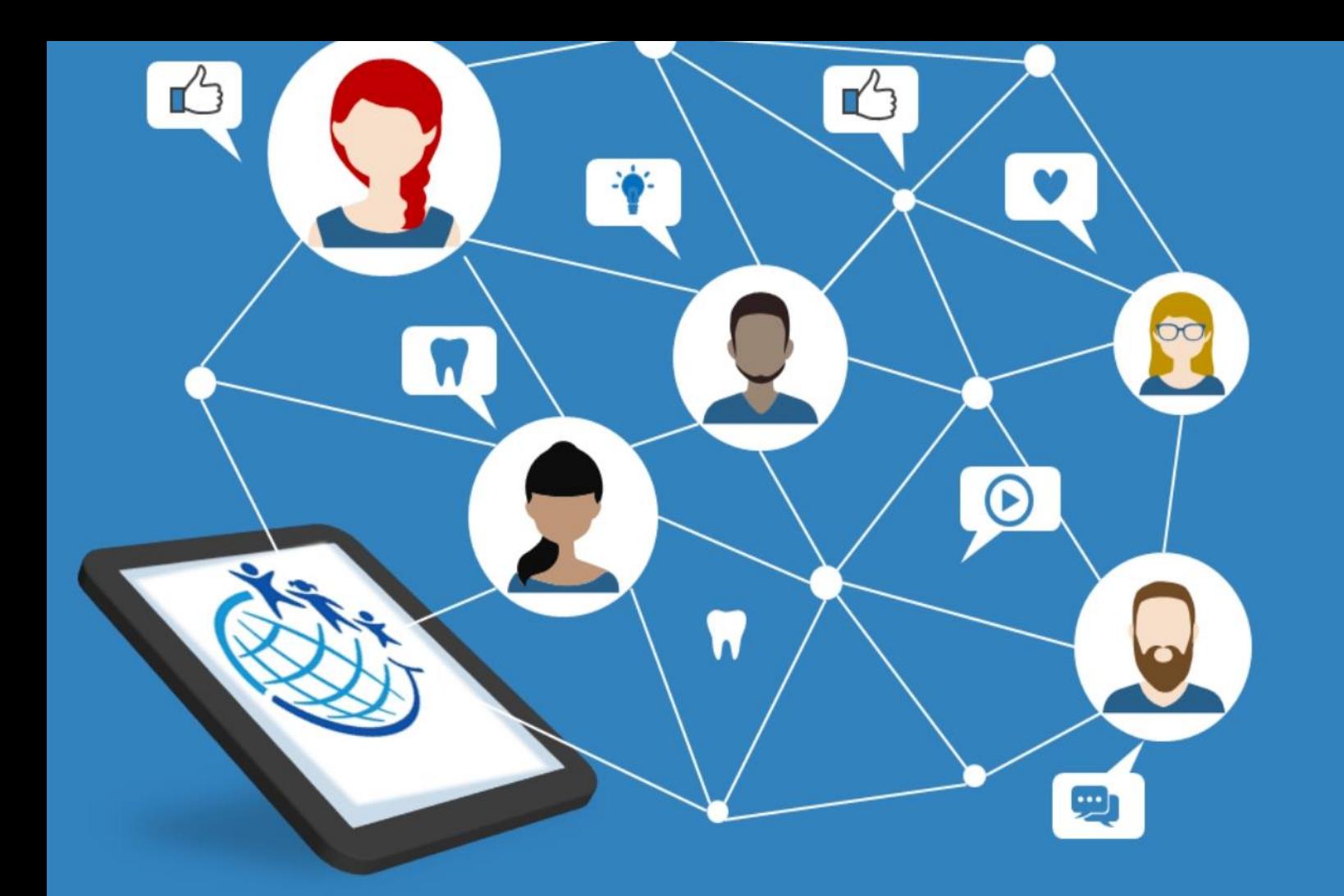

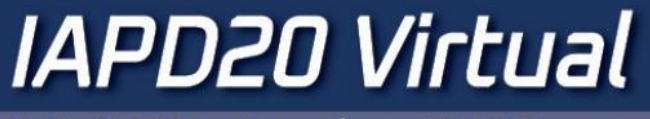

13-17 September 2020

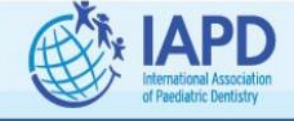

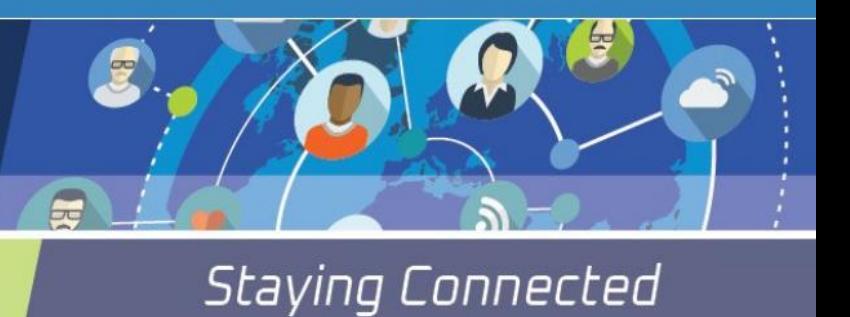

# **Poster Presentation Instructions**

## **General Instructions**

- The Posters will be available during all days of the meeting.
- The posters will be viewed through the Whova meeting app. You will be able to download the PDF of the poster and view the Video of the poster presentation.

### **What is a poster:**

- **The poster** is a PDF presentation accessible through the Meeting App.
- **The** App allows you to search presentations by: Presenter name and Abstract Titles.

## **Poster Instructions**

- To download the Presentation Templates:
	- o For a research poster [click here.](https://iapdworld.org/wp-content/uploads/2020/08/IAPD20-Virtual-Research-poster-template-1.pptx)
	- o For Case report poster [click here.](https://iapdworld.org/wp-content/uploads/2020/08/IAPD20-Virtual-Case-report-poster-template.pptx)
	- o For Literature revie[w click here.](https://iapdworld.org/wp-content/uploads/2020/08/IAPD20-Virtual-Literature-Review-poster-template.pptx)
	- $\circ$  You are welcome to design the poster as you wish (colors, font etc.). structure must be the same as instructed when the abstract was submitted.
- To prepare your presentation please use PowerPoint and then save it as a **PDF file**.
- All posters presentations should be in 16:9 ratio (**Vertical** page layout)!

### **How to prepare the poster?**

- **Format:** All posters must be **prepared** as a power point, **converted** into PDF and uploaded to the link that will be sent to you in due course.
- **No. of Slides:** Each poster presentation may include up to 6 PowerPoint slides.
- **Images:** You are welcome to include images and tables, however videos, animations and transitions should NOT be inserted into the poster.
- **Title:** The first page **must** include: Abstract title, Abstract authors (First name, Last name, Affiliation and Country). The details should be exactly the same as the submitted Abstract.

### **How to present your poster:**

**For this virtual meeting you have the option to record yourself presenting your poster. This is only optional. You are welcome to only submit the PDF.**

**In case you choose to prepare a recording, it can be done it the following ways: (together with the PDF)**

- **Create MP4 Video of maximum 3 Minutes and 35MB.**
- **Create URL link of your 3-minute recording.** (Supported formats: Youtube, Vimeo, Zoom, DailyMotion, Wistia, Sprout Video, Brightcove, iPlayerHD, VeritasTV, Crowdcast, and Wix Video)

You will have a space to upload either a Video or a link in the App.

- **Unfortunately, we are not able to support in creating the video. You are welcome to look for tutorials online. Attached if you wish are instructions how to record yourself through Zoom: [Click Here](https://iapdworld.org/wp-content/uploads/2020/08/HOW-TO-RECORD-A-LECTURE-USING-ZOOM.pdf)**
- **By uploading a video or URL link you automatically approve the use of the video on the IAPD website and or IAPD Video Lecture center and meeting App.**

## **General Terms**

- You will receive a link to upload your PDF poster and Video directly to Whova. (Congress App). It is easy to upload your content. Just follow the form fields sent to you in the link.
- **Deadline:** Must be uploaded to the Congress App **no later than 2 September 2020.**

The file should be saved by Last name and first name and abstract number, for example Dafna Rajmilevich, abstract no 143 will be saved as: RajmilevichDafna\_143

**Presenting authors who fail to register by the deadline of 25 August- their abstracts will be removed automatically from the programme.**